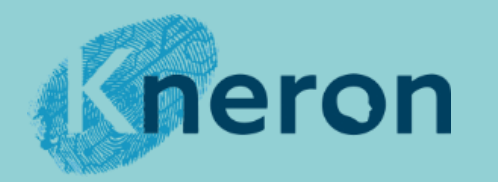

## Edge Computing AI Application

OpenMMLab Kneron Edition

Presenter : Andy Hseih

Deep Learning

 $\Box$  Edge  $\bar{A}$ 

**O** Kneror

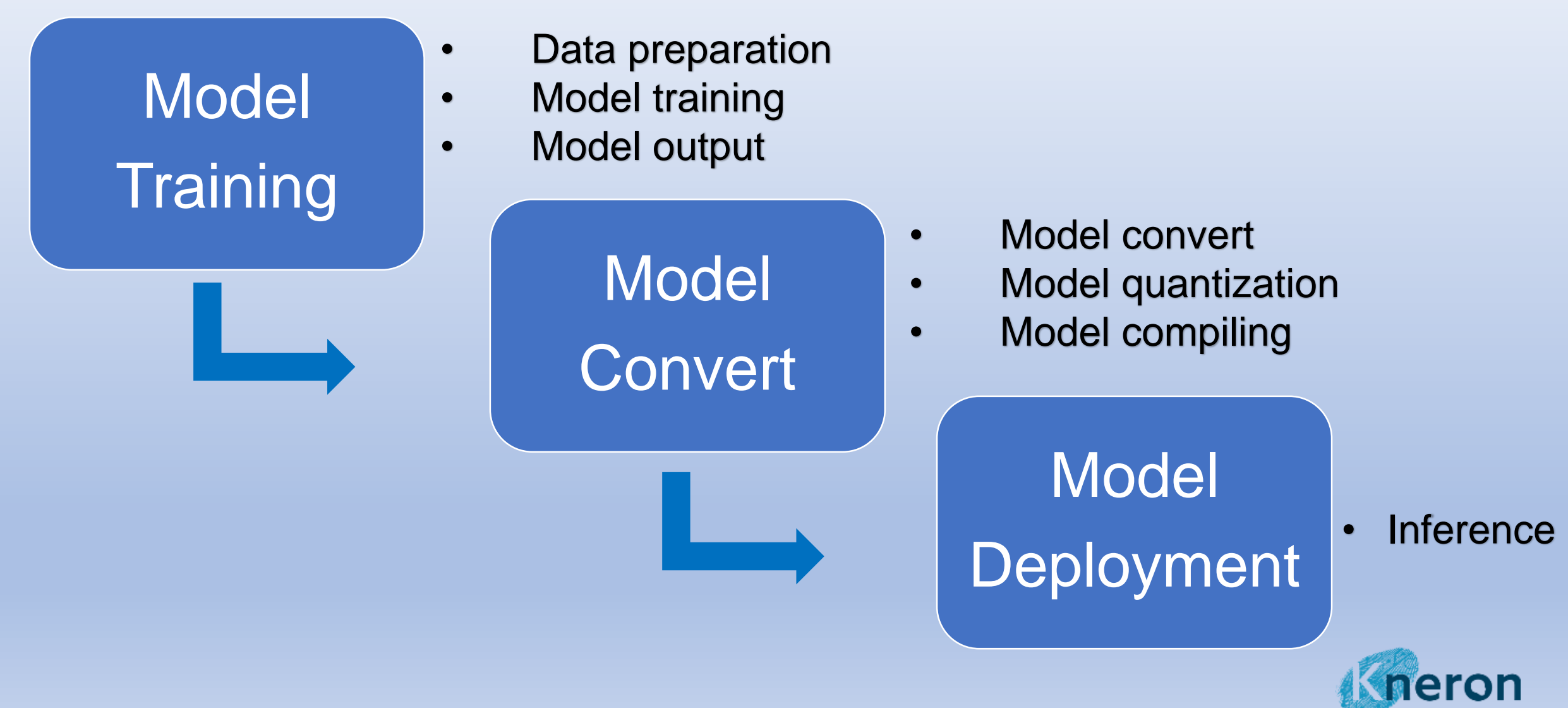

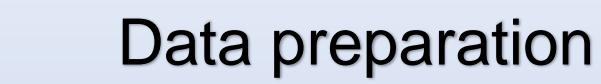

- Model training
	- Model output

# On Self Computer !

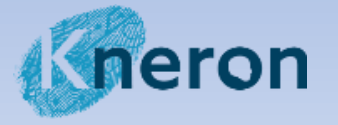

Kneron proprietary and confidential

**Model** 

**Training** 

# On Self Computer & Kneron ToolChain Docker!

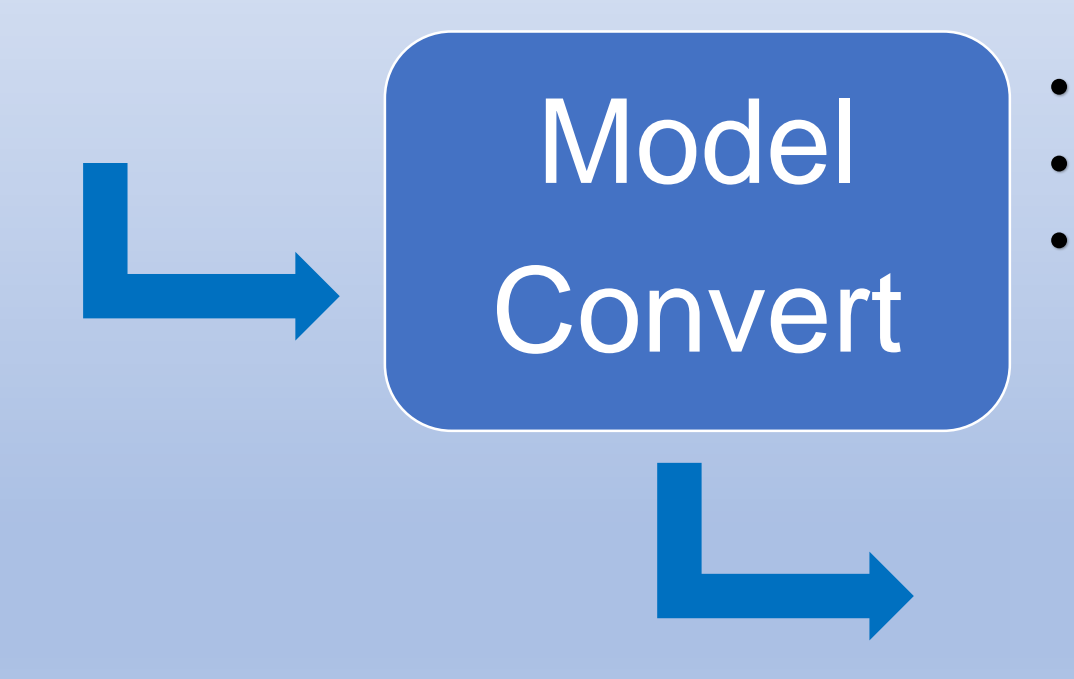

- Model convert
- Model quantization
- **Model compiling**

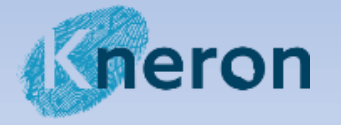

# On Self Computer & Use dongle KL720!

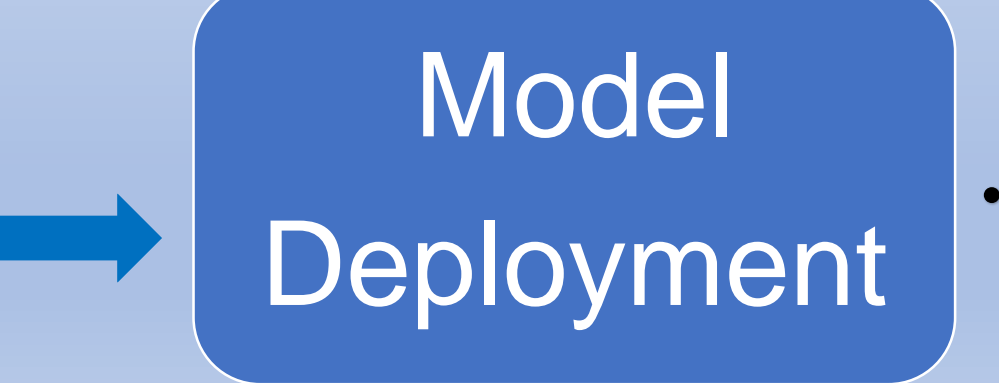

**Inference** 

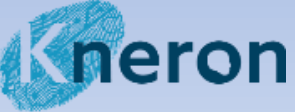

## **OpenMMLab Kneron Edition**

- kneron-mmdetection (mmDetection-based)
- kneron-mmsegmentation (mmSegmentation-based)
- kneron-mmtracking (mmTracking-based)
- kneron-mmpose (mmPose-based)
- kneron-mmclassification (mmClassification-based)

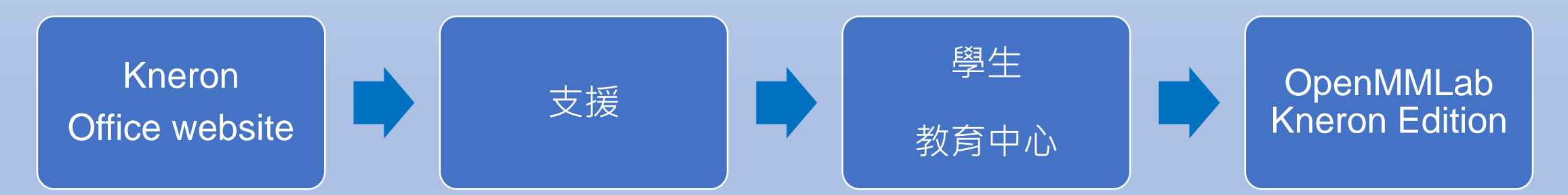

#### Link: <https://www.kneron.com/tw/support/education-center/>

Kneron proprietary and confidential

Kneron office website: [https://www.kneron.com/tw/](https://www.kneron.com/tw/support/education-center/)

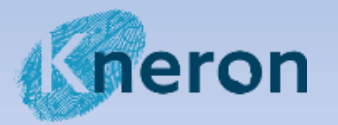

### **kneron-mmdetection (mmDetection-based)**

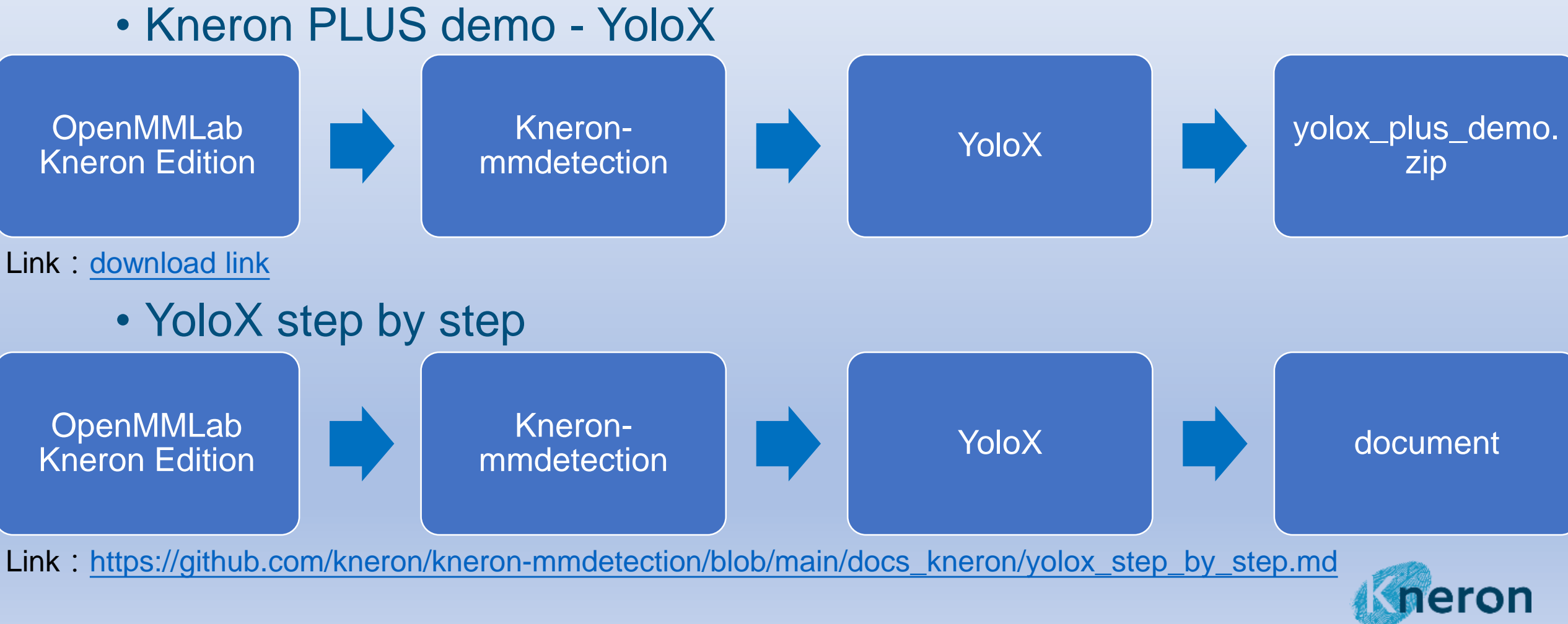

## **Model Training – YOLOX (YOLOX-s)**

- Data preparation
- Model training
- Model output

# On Self Computer !

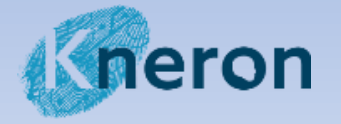

## **Model Training – YOLOX**

### • **Environment**

(Python 3.6+、PyTorch 1.3+、CUDA 9.2+、mmcv-full)

### • **kneron-mmdetection**

git clone<https://github.com/kneron/kneron-mmdetection> pip install -r requirements/build.txt pip install -v -e . # or "python setup.py develop" pip install onnx onnxoptimizer onnx-simplifier

Pytorch versions download link :<https://pytorch.org/get-started/previous-versions> mmcv-full install guide :<https://github.com/open-mmlab/mmcv>

## **Model Training – YOLOX (Data preparation)**

• Data preparation

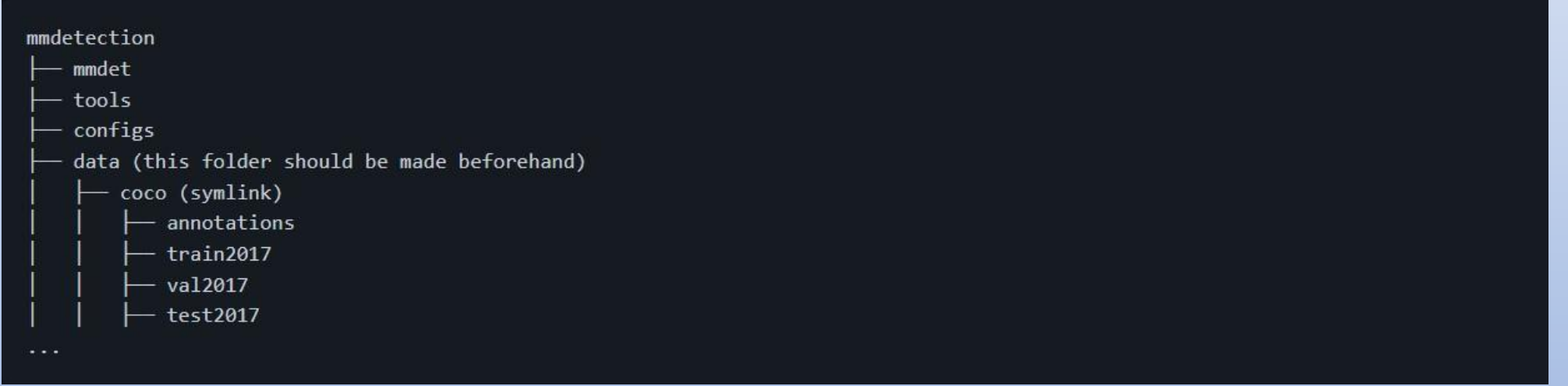

COCO Dataset link: <https://cocodataset.org/#download>

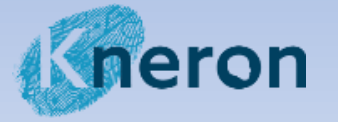

### **Model Training – YOLOX (Model training)**

### • Model training

python tools/train.py configs/yolox/yolox\_s\_8x8\_300e\_coco\_img\_norm.py

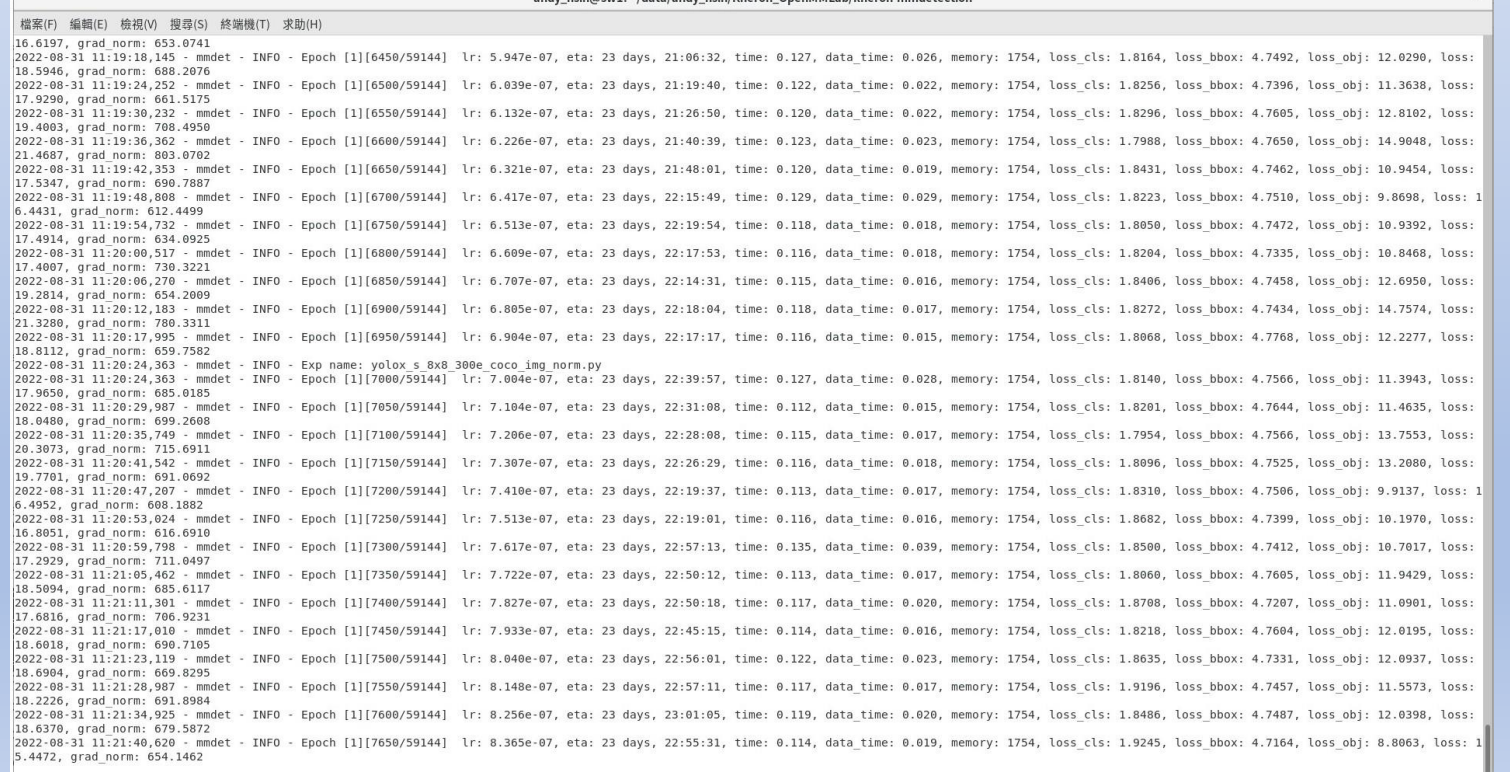

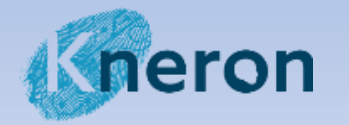

## **Model Training – YOLOX (Model output)**

• Model output

(work\_dirs/yolox\_s\_8x8\_300e\_coco\_img\_norm/latest.pth )

• (Optional) Test trained pytorch model python tools/test\_kneron.py \

configs/yolox/yolox\_s\_8x8\_300e\_coco\_img\_norm.py \ work\_dirs/latest.pth \ --eval bbox \ --out-kneron output.json

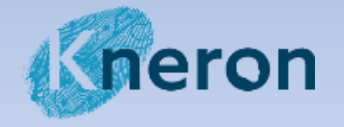

### **Model Convert – YOLOX**

- Model convert
- Model quantization
- Model compiling

# On Self Computer & Kneron ToolChain Docker!

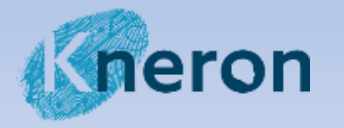

### **Model Convert – .onnx (Model convert)**

• Model convert (.pth -> .onnx)

python tools/deployment/pytorch2onnx\_kneron.py \ configs/yolox/yolox\_s\_8x8\_300e\_coco\_img\_norm.py \ work\_dirs/yolox\_s\_8x8\_300e\_coco\_img\_norm/latest.pth \ --output-file work\_dirs/latest.onnx \ --skip-postprocess \ --shape 640 640

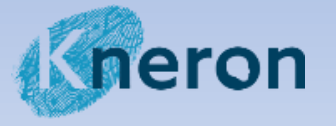

### **Model Convert – .onnx (Model convert)**

• (Optional) Test exported onnx model

python tools/test\_kneron.py \ configs/yolox/yolox\_s\_8x8\_300e\_coco\_img\_norm.py \ work dirs/latest.onnx \ --eval bbox \ --out-kneron output.json

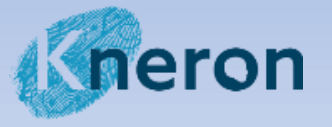

### **Model Convert – .onnx (Model convert)**

• Model optimizer (.onnx -> .onnx) -> Kneron Toolchain Docker ➢ Python API Work Flow import ktc

```
onnx_path = '/data1/latest.onnx'
m = onnx. load(onnx_path)
m = ktc.onnx optimizer.onnx2onnx flow(m)onnx.save(m,'latest.opt.onnx')
```
Kneron Toolchain Docker guide link : [https://doc.kneron.com/docs/#toolchain/manual/#1-installation](https://doc.kneron.com/docs/#toolchain/manual/)

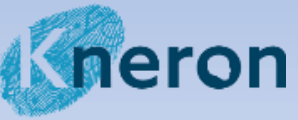

### **Model Convert – .bie (Model quantization)**

• Configure and load data necessary for ktc, and check onnx

# npu (only) performance simulation km = ktc.ModelConfig(20008, "0001", "720", onnx\_model=m) eval result =  $km.evalue()$  $print("\\nNpu performance evaluation result:\\n" + str(eval_result))$ 

### • Model quantization

# fixed-point analysis bie\_model\_path = km.analysis({"input": img\_list}) print("\nFixed-point analysis done. Saved bie model to '" + str(bie\_model\_path) + "'")

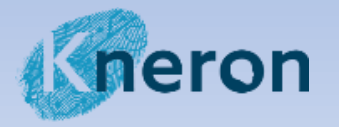

### **Model Convert – .nef (Model compiling)**

### • Model compiling

# compile  $nef$  model path =  $ktc.compile([km])$ print("\nCompile done. Saved Nef file to '" + str(nef model path) + "'")

# The .nef model will generate at /data1/batch\_compile/models\_720.nef

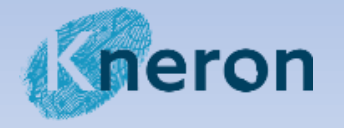

### **Model Deployment – KL720**

### • yolox\_plus\_demo

python KL720DemoGenericInferenceYoloX\_BypassHwPreProc.py -img ./000000000536.jpg -nef ./example\_yolox\_720.nef

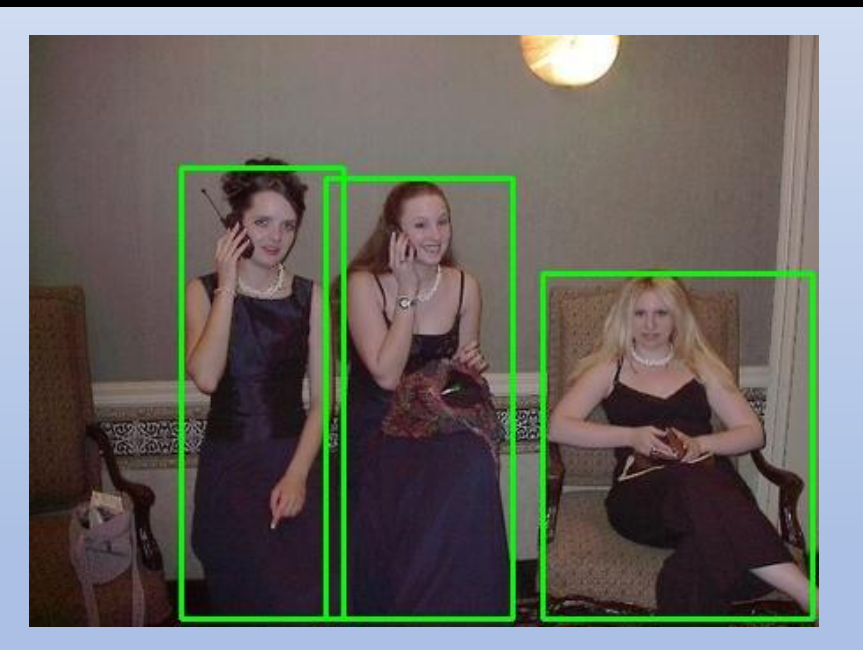

:<br>Connect Device]<br>• Success<br>et Device Timeout]<br>• Connect Device Timeout] 1. Python library (Ubuntu、Windows …)  $\frac{2.00 \text{ m/s}}{2.00 \text{ m/s}^2}$ Success Starting Inference Work]<br>– Starting inference loop 1 times Retrieve Inference Node Output ] Success |Output Result Image]<br>|- Output bounding boxes on 'output\_000000000536.jpg'<br>|291.7100891113281,135.5036407470703.444.8199645996036.331.6263565063477)<br>|291.7100821051181,155.00182813604003.486.1486844506036.331.626336506644 .29214324951171.75.08173713684083.178.1478744506836.331.3882736206055' 168.07337951660156,81.79956779479981,274.36656799316404,331.9453491210938) (kneronmmlab) E:\kneron\_plus\OpenMMLab\_Kneron\_Demo\yolox\_plus\_demo>

ieron

# On Self Computer & Use dongle KL720!

# **Kneron Forum**

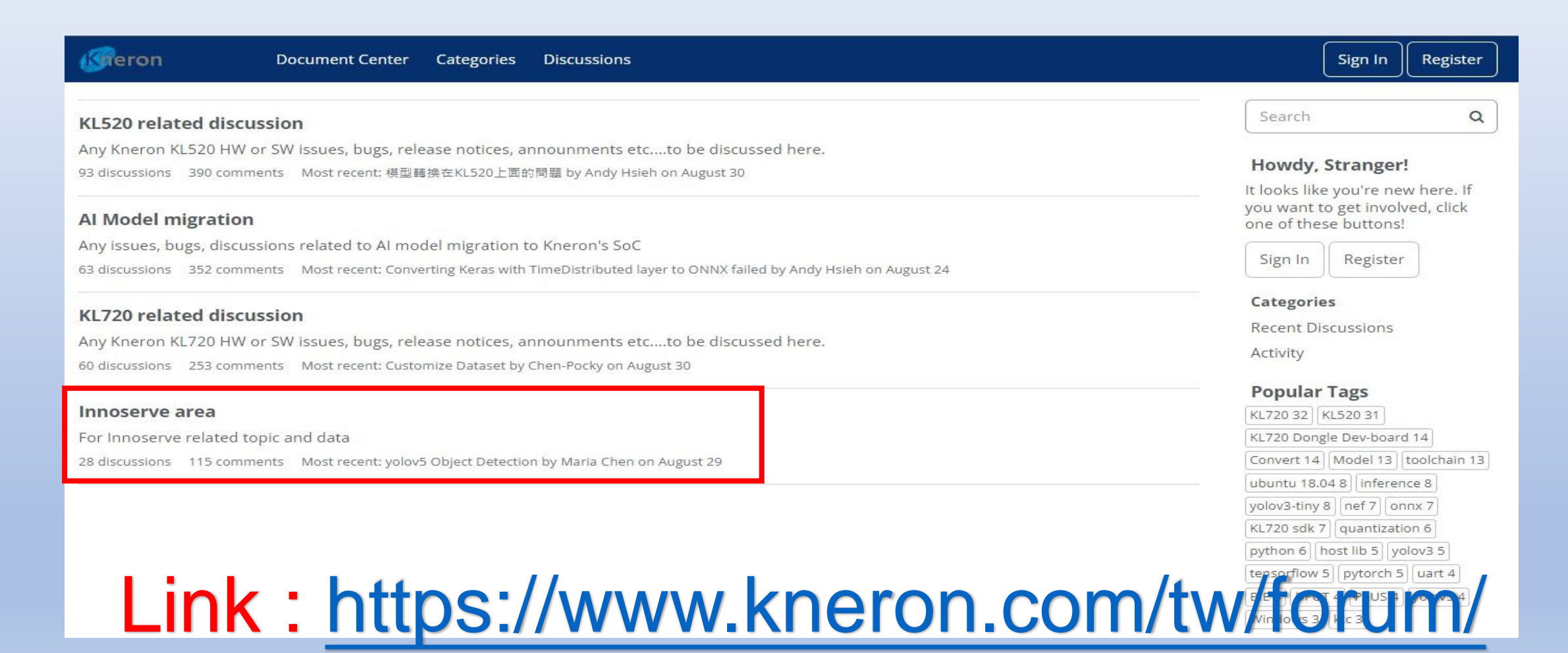

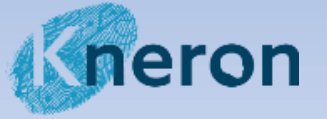

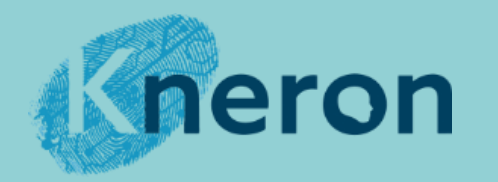

## *Thank you for listening.*

 $\Box$  Edge  $\Box$ 

Deep Learning